## Setup

Here's how to use the Enhanced Scheduler view in schedules.

## Palette

Open palette and search for schedule

|              | ×                       |          |                 |                         |        |  |
|--------------|-------------------------|----------|-----------------|-------------------------|--------|--|
|              |                         | <u> </u> | tagdicti        | ionary                  |        |  |
|              | TagD                    | ictiona  | aryService      |                         |        |  |
|              | SmartTagDictionary      |          |                 |                         |        |  |
|              | SystemIndexDictionaries |          |                 |                         |        |  |
|              | TagGroup                |          |                 |                         |        |  |
| Relation     |                         |          |                 |                         |        |  |
| Tags         |                         |          |                 |                         |        |  |
| C Smart Tags |                         |          |                 |                         |        |  |
| (            | C Rule                  | s        |                 |                         |        |  |
| Conditions   |                         |          |                 |                         |        |  |
| (            | 🕽 Scop                  | es       |                 |                         |        |  |
| (            | 🔵 Data                  | Policie  | 2               |                         |        |  |
| _            |                         |          | lettes to open, | , or just start typing: | Browse |  |
| ۲ I          | schedul                 | .e       |                 |                         |        |  |
| Мо           | dule                    |          |                 | Description             |        |  |
| sche         | edule                   |          |                 | Schedule Framework      |        |  |

You can use the schedules below in your flex view

| • | Palette 📝                   |  |  |  |  |  |
|---|-----------------------------|--|--|--|--|--|
| 1 | schedule                    |  |  |  |  |  |
| Þ | III BooleanSchedule         |  |  |  |  |  |
| Þ | III EnumSchedule            |  |  |  |  |  |
| Þ | III NumericSchedule         |  |  |  |  |  |
| Þ | III StringSchedule          |  |  |  |  |  |
| Þ | III CalendarSchedule        |  |  |  |  |  |
| Þ | III TriggerSchedule         |  |  |  |  |  |
| Þ | III BooleanScheduleSelector |  |  |  |  |  |
| Þ | III NumericScheduleSelector |  |  |  |  |  |
| Þ | III StringScheduleSelector  |  |  |  |  |  |
| Þ | III EnumScheduleSelector    |  |  |  |  |  |
|   |                             |  |  |  |  |  |
|   |                             |  |  |  |  |  |

## Info source

Add source info to schedule

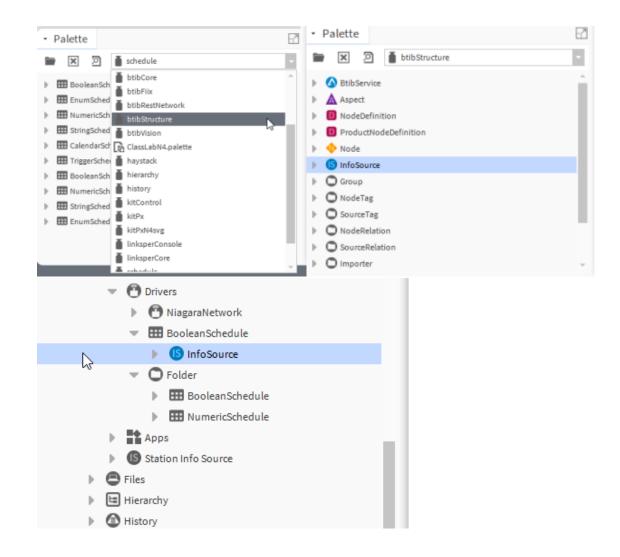